## Update Recurring Schedule

Finance > Recurring Journal > Select Schedule to Update > Edit Journal > Copy Journal > Update Schedule > Set as Recurring Schedule > Save

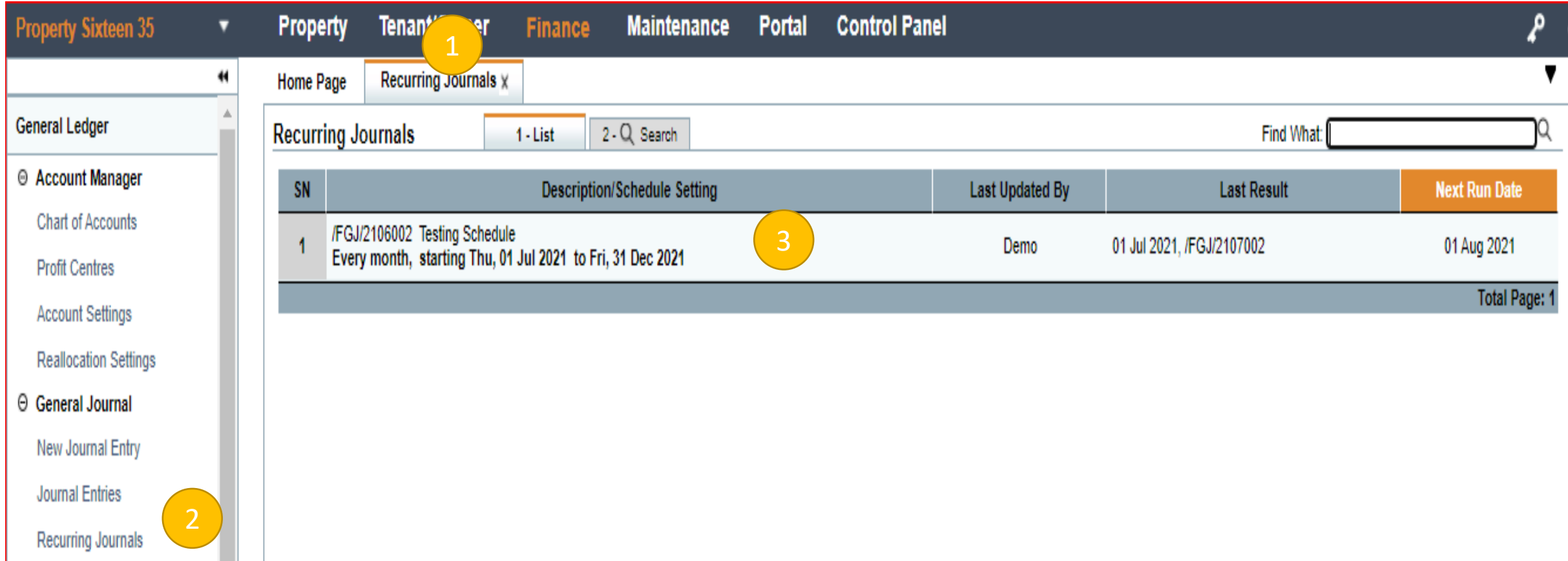

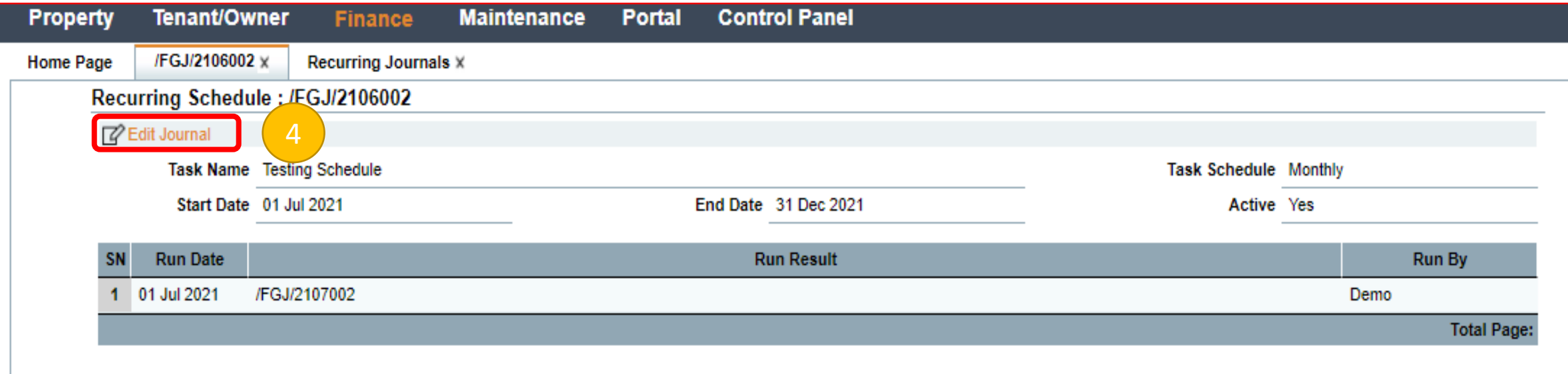

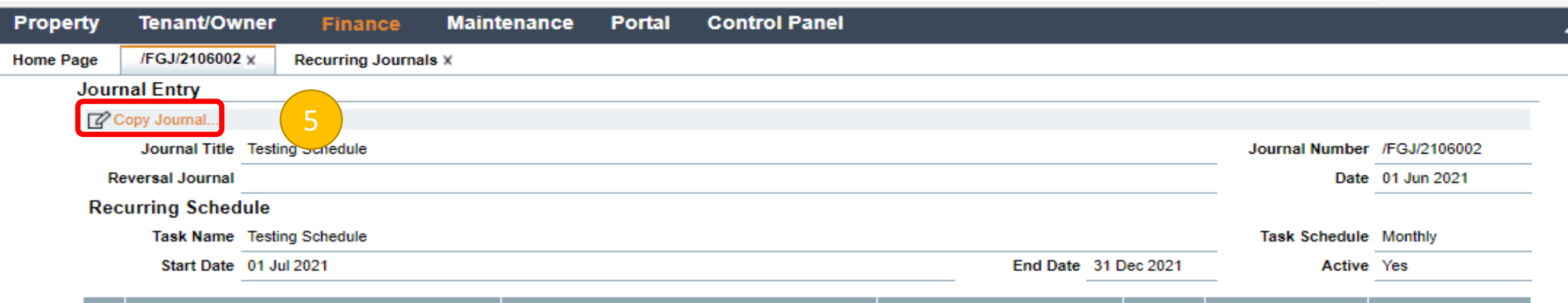

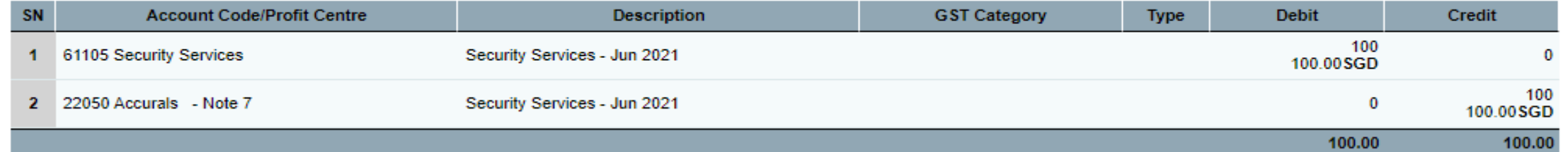

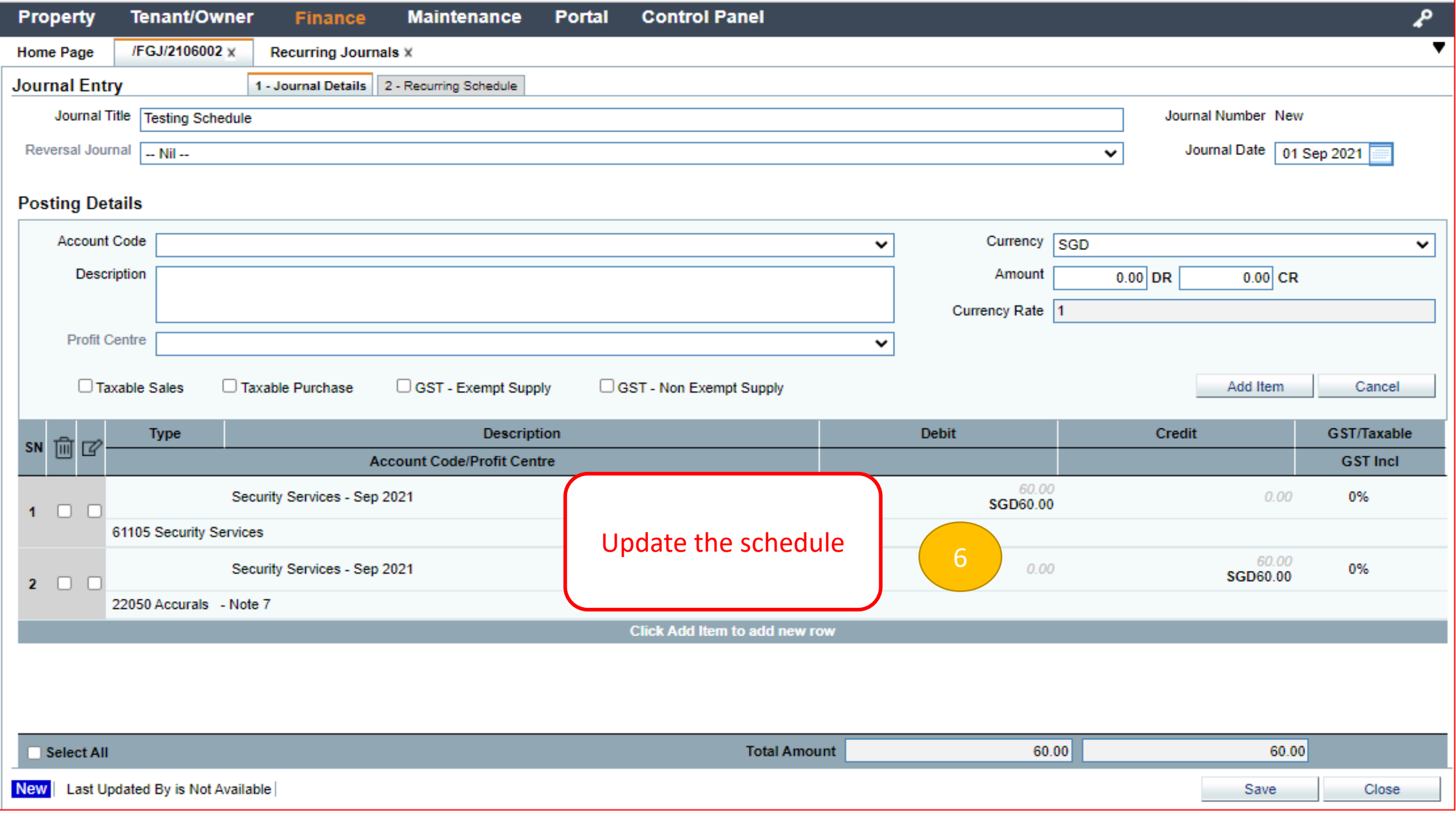

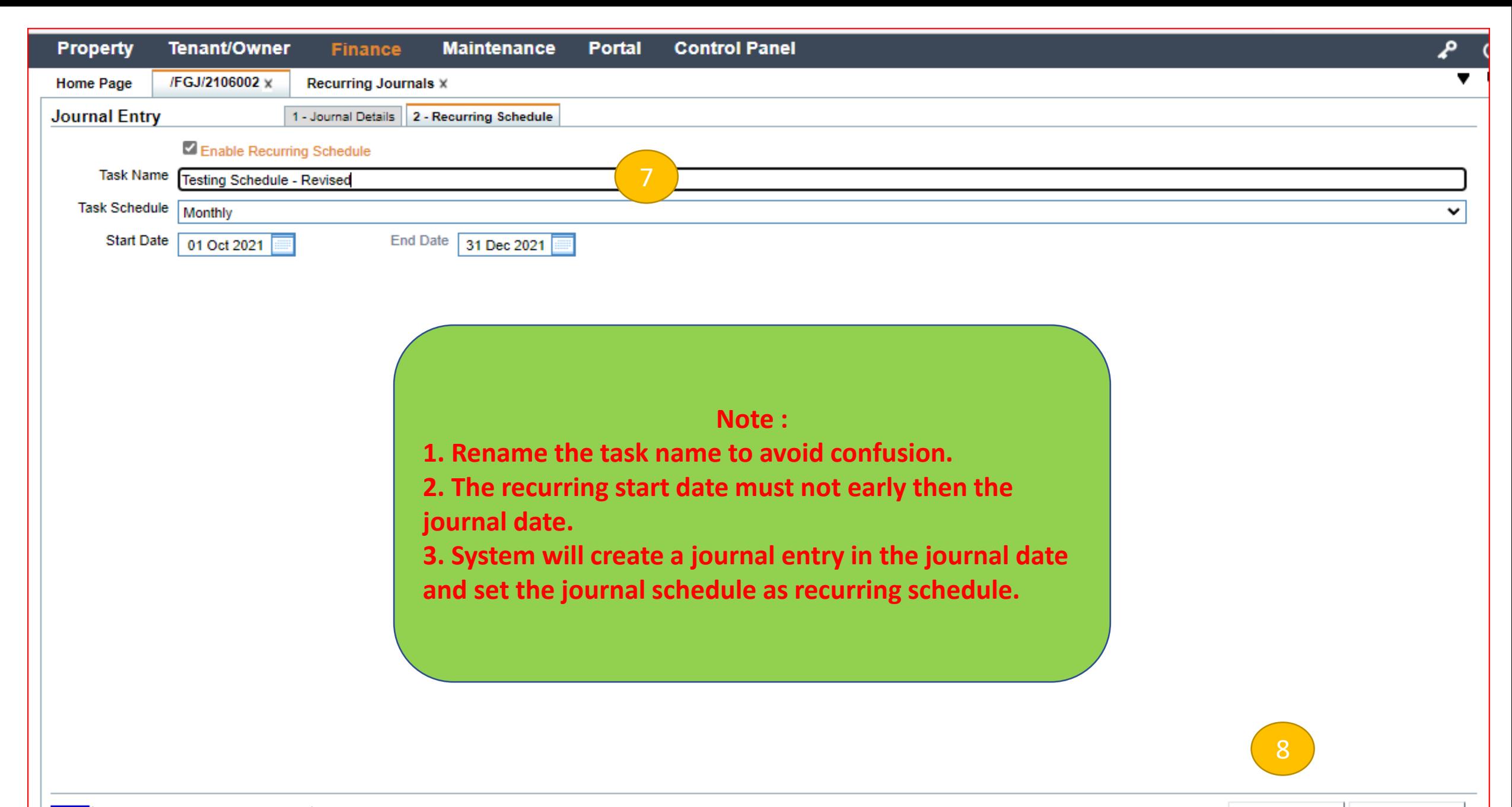

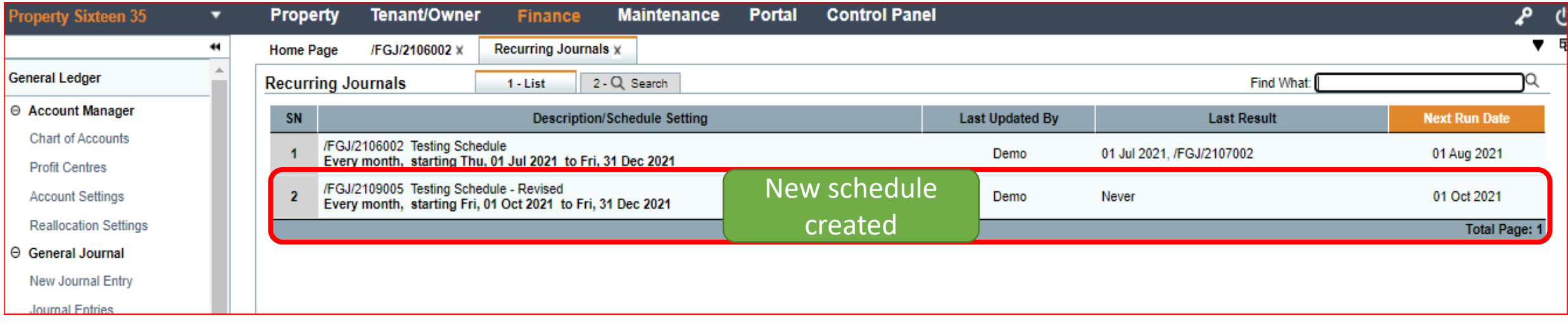

## Remove the Recurring Schedule

Finance > Recurring Journal > Select Schedule to Remove > Edit Journal > Edit > Recurring Schedule > Uncheck the Box > Save

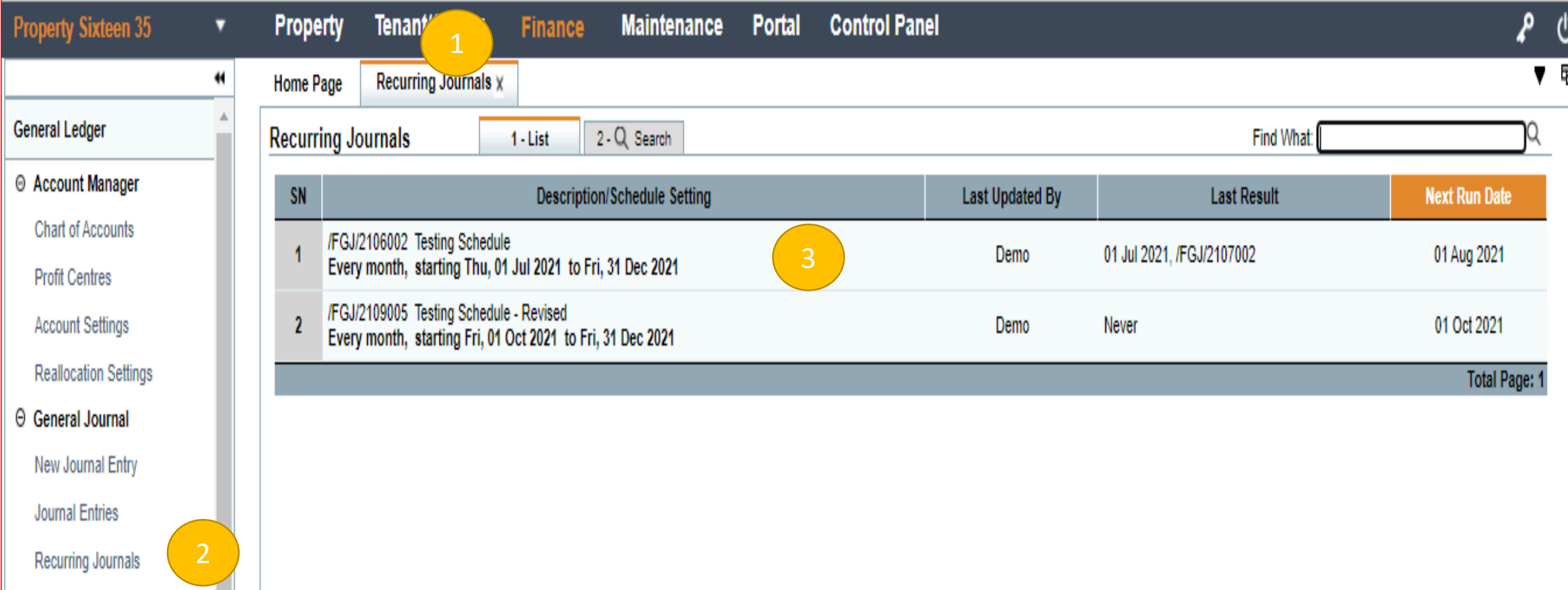

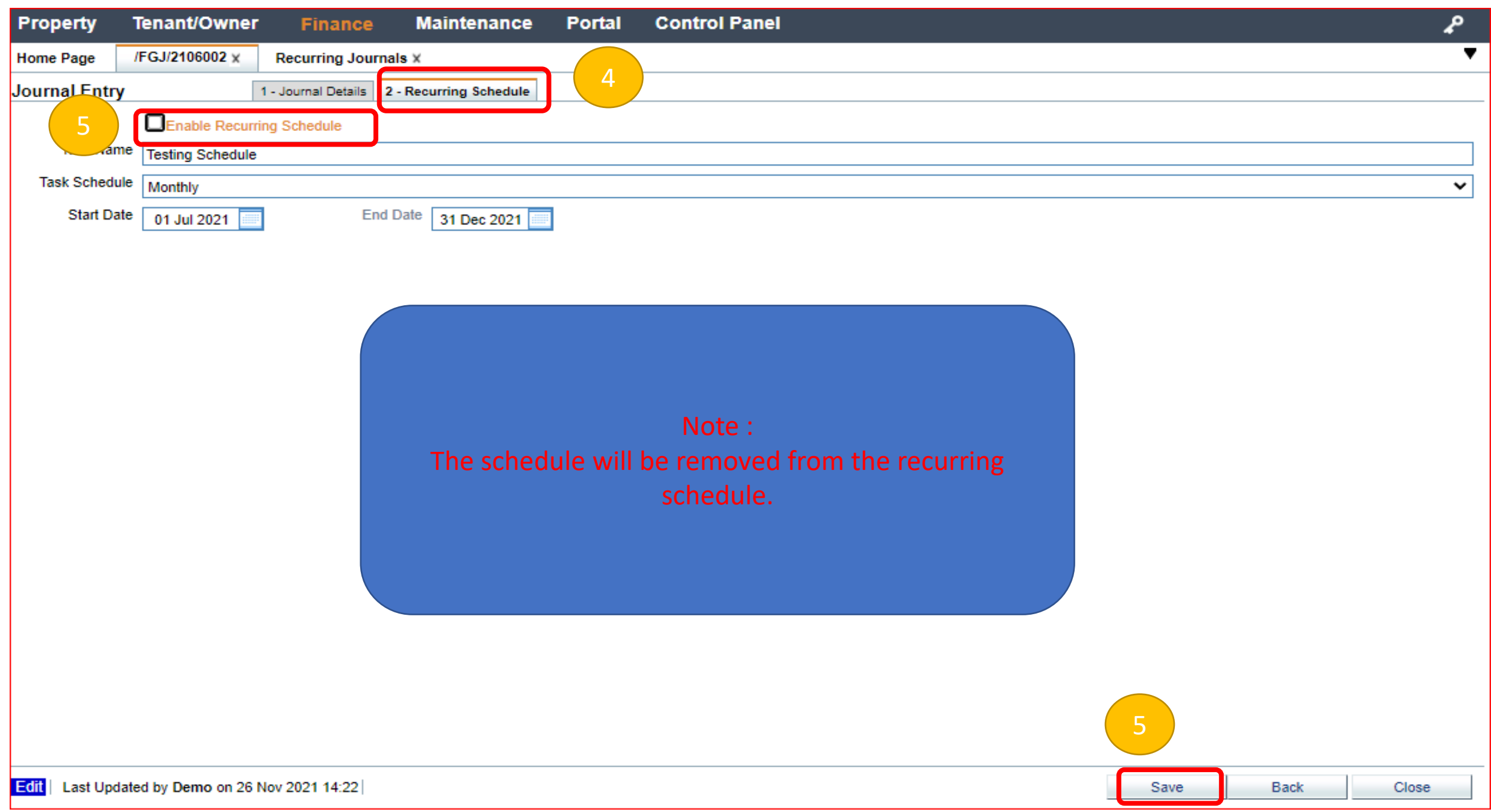